جامعـــة المـلك عبد الـــعزيز<br>كلية الحلك عبد الـــعزيز<br>كلية الحاسبات وتقنية المعلومات **Faculty of Computing and information Technology** وحدة مادة مھارات الحاسب ا'لي **Unit Skills Computer**

 $\mathcal{L}_\mathcal{L}$  , and the contribution of the contribution of the contribution of the contribution of the contribution of the contribution of the contribution of the contribution of the contribution of the contribution of بسم الله الرحم*ن* الرحيم

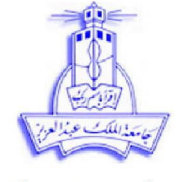

عنوان التجمع على الإنترنت 

هذه الشروحات تم إعدادها بجهد كل من 

الوحدة الثانية: نظم التشغيل وإدارة الملفات أسئلة ا;ختبار الدوري ا8ول

ب - يستخدم الأيقونـات<br>د ـ سـهل الاستخدام

أ **–** ا8يقوناتب **-** شريط المھام

الجزء ا8ول: اختر اAجابة الصحيحة **:**

١) تمثل الأيقونـات:<br>أ ـ تطبيقات معينـة أ **-** تطبيقات معينة ب **-** عمليات خاصة بالتطبيقات ج **-** أ أو ب د **-** غير ذلك

)٢ من مميزات نظام **Windows**: ج **-** يستخدم القوائمد **-** سھل ا;ستخدام ـھ **-** كل ما ذكر

)٣ ا8شكال والرموز الصغيرة في أنظمة تشغيل النوافذ تسمى : أ **-** القوائمب **–** النوافذ ج **–** ا8يقوناتد **-** الملفات

)٤ تتكون شاشة سطح المكتب من : ج **-** زر البدءد **-** جميع ما ذكر

٥) يظھر على شريط المھام اAيقونات التالية ما عدا: أ **-** اختيار اللغة المستخدمةب **-** التحكم بالصوت ج **-** الساعة والتاريخد **-** أيقونة **DOS-MS** 

> )٦ إذا تعطلت الفأرة فإنه : ج **-** يتعطل نظام التشغيل **Windows** د **-** ; يمكن فتح أي ملف

ب - يمكن استخدام لوحة المفاتيح لتشغيل نظام ما<br>د - لا يمكن فتح أي ملف

بسم الله الرحمن الرحيم

\_\_\_\_\_\_\_\_\_\_\_\_\_\_\_\_\_\_\_\_\_\_\_\_\_\_\_\_\_\_\_\_\_\_\_\_\_\_\_\_\_\_\_\_\_\_\_\_\_\_\_\_\_\_\_\_\_\_\_\_\_\_\_\_\_\_\_\_\_\_\_\_\_\_\_\_\_\_\_\_

جامعـــة المـلك عبد الـــعزيز<br>كلية المـلك عبد الـــعزيز<br>كلية الحاسبات وتقنية المعلومات **Faculty of Computing and information Technology** وحدة مادة مھارات الحاسب ا'لي **Unit Skills Computer**

٧) عند النقر على أيقونة **Computer My** يمكن الوصول مباشرة إلى ا'تي ما عدا : أ **-** أيقونات مشغdت ا8قراصب **-** بعض المجلدات ج **- Panel Control** د **-** أيقونة **Paint**  )٨ لتصغير حجم نافذة ما نستخدم ا8يقونة : <sup>ب</sup>**-** أ **-** ج **-** د **-**  )٩ Aعادة فتح نافذة كانت مفتوحة سابقا ومغلقة مؤقتا فإننا: أ **-** ننقر علىفي الزاوية العلوية اليمنىب **-** النقر على ج **-** النقر على ا8يقونة الممثلة لھا على شريط المھامد**-** النقر على ا8يقونة **:C**  )١٠ يمكننا التحكم في عرض وارتفاع النوافذ المفتوحة بوضع مؤشر الفأرة على : أ **-** أحد ا8ركان الخارجية للنافذة وتحريك المؤشر بعد ظھور سھم ذو رأسين ب **-** على ا8سھم الموجودة عاموديا أو أفقيا ج **-** شريط العنوان والسحب ثم التحريكد **–** أيقونة التكبير فقط ثم نقرھا )١١ ماذا يحصل لملف عند حذفه من القرص المرن : أ **-** يحذف مؤقتا في الحافظةب **-** يحذف كليا و; يمكن استعادته ج **-** يمكن استعادته من سلة المحذوفاتد **-** يوضع في مجلد **Document My**  )١٢ عند نسخ ملف من **:C** إلى **:A** وبعد تحديد الملف فانه سوف: أ **-** ننقر زر الفأرة ا8يمن ونختار **to Send** ب **-** ننقر زر الفأرة ا8يسر ونختار**to Send**  ج**-** نختار محرك القرص **A** فقطد **-** ننقر زر الفأرة ا8يمن ونختار**From Receive**  )١٣ تحتوي ا8يقونة أ **-** جميع برامج النظامب **-** كل الملفات والبرامج المحذوفة التي يمكن استعادتھا ج **-** جميع الملفات التي حذفت نھائياد **-** عرض محتويات ا8قراص والمجلدات )١٤ يقوم مستكشف الويندوز بالتالي ما عدا: أ **-** عرض محتويات ا8قراصب**-** نقل ونسخ وحذف الملفات ج **-** إنشاء مجلدات وتشغيل التطبيقاتد **-** تحميل نظام التشغيل ١٥) أي من ا'تي يستخدم لمعرفة رقم إصدار نظام التشغيل الموجود في الحاسب : أ **-** مدير إدارة المھامب **-** متصفح اAنترنت ج **-** خصائص جھاز الكمبيوترد **-** مضاد الفيروسات )١٦ أي من ا8تي يستخدم لترتيب اAطارات على سطح المكتب : أ **-** قائمة شريط المھامب **-** شرط العنوان ج **-** مستكشف الويندوزد **-** مدير أدارة المھام

)١٧ أي من ا8تي يستخدم لتھيئة القرص المرن:

بسم الله الرحمن الرحيم

جامعـــة المـلك عبد الـــعزيز<br>Faculty of Computing and information Technology<br>كلية الحاسبات وتقنية المعلومات **Faculty of Computing and information Technology**<br>Computer Skills Unit

.<br>وحدة مادة مها*ر*ات الحاسب الآل*ي* 

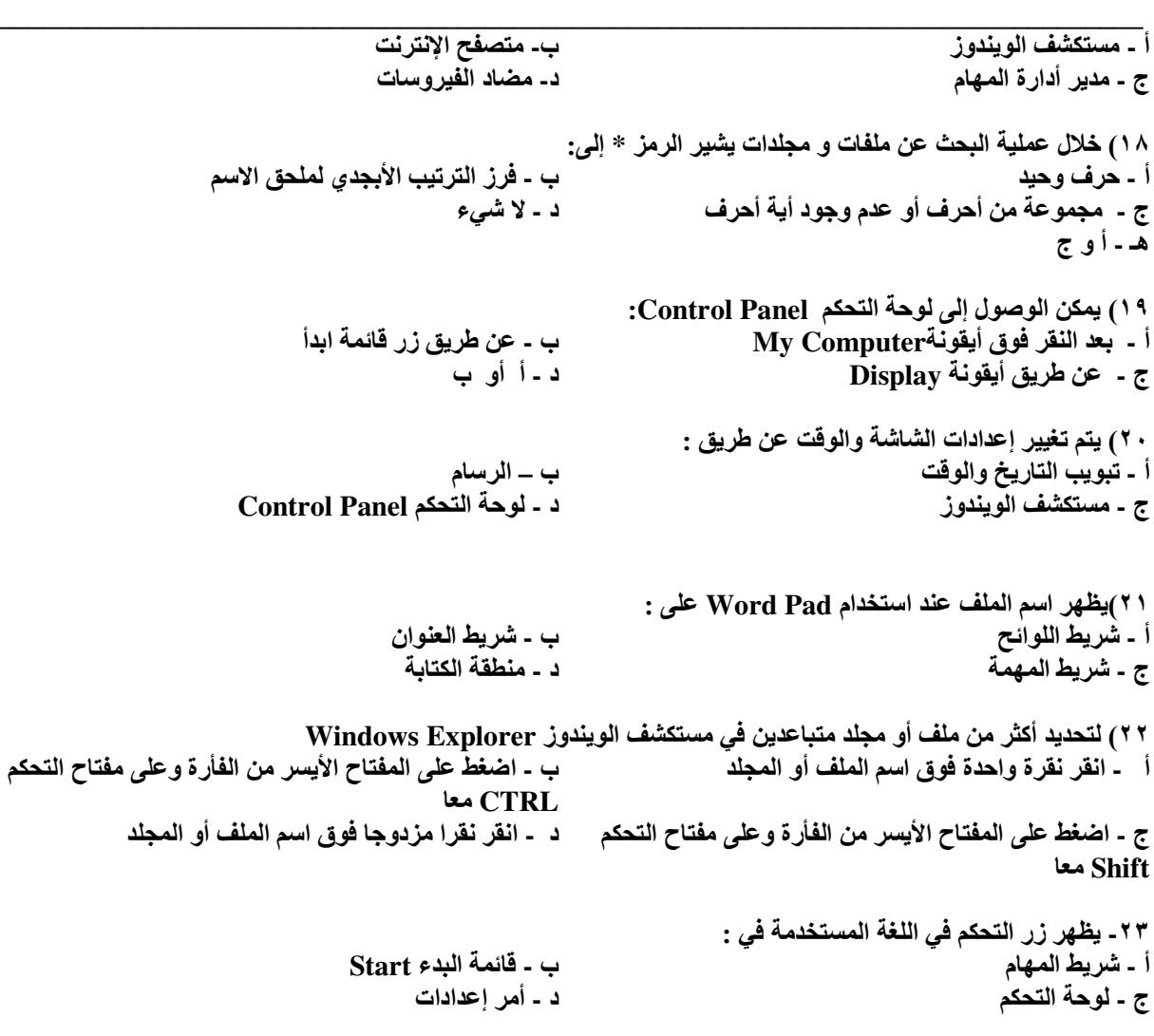

\_\_\_\_\_\_\_\_\_\_\_\_\_\_\_\_\_\_\_\_\_\_\_\_\_\_\_\_\_\_\_\_\_\_\_\_\_\_\_\_\_\_\_\_\_\_\_\_\_\_\_\_\_\_\_\_\_\_\_\_\_\_\_\_\_\_\_\_\_\_\_\_\_\_\_\_\_\_\_\_

جامعـــة المـلك عبد الـــعزيز<br>كلية المـلك عبد الـــعزيز<br>كلية الحاسبات وتقنية المعلومات **Faculty of Computing and information Technology** وحدة مادة مھارات الحاسب ا'لي **Unit Skills Computer**

اعتمد الشكل ا'تي لyجابة على ا8سئلة ٣١**-**٢٤  $29$  ICDI - Inlx File Edit View Favorites Tools Help A. Back  $\cdot$   $\circ$  $\sim$ 咸  $\bigcirc$  Search Folders m-Address **C** C:\Documents and Settings\Administrator\Desktop\ICDL  $\vee$   $\Box$  Go  $\pmb{\times}$ Folders **B** Desktop E My Documents الوحدة اثالثة الوحدة الأولى الوحدة الثانية My Computer 田 31/2 Floppy (A:) o)  $W$  $\Box \Leftrightarrow$  Local Disk (C:)  $\frac{1}{\sqrt{2}}$ Documents and Settings CA610POV icdl3 Module2-Slides E C HP **E** Program Files 四 网门 W RECYCLED **E** MINDOWS أسئلة أكسيل أسئلة الفصل أسئلة ورد  $\blacksquare \blacktriangleleft$  Local Disk (D:) الرابع عشر  $\mathbb{H}$   $\iff$  Local Disk (E:)  $\blacksquare$   $\bigodot$  ICDL (F:) **El Str** Control Panel Shared Documents Administrator's Documents My Network Places Norton Protected Recycle Bin El Courses **E C** ICDL )٢٤ تمثل ا8يقونات الموجودة في الجانب ا8يمن من اAطار أي من ا8تي : أ **-** مجلد **ICDL** ب **-** القرص الصلب **:C**  ج **-** مجلد المستنداتد **-** محتوى ملف: تي8ا من أي **C:\Documents and Settings\Administrator\Desktop\ICDL** يمثل ٢٥) أ **-** مجلد فرعيب **-** مسار المجلد الحالي ج **-** المجلد الحاليد **-** ملف ٢٦) أيقونة الوحدة ا8ولى تمثل أي من ا8تي : أ **-** ملفب **-** مسار مجلد ج **-** المجلد الحالي د **-** مجلد )٢٧ تمثل أيقونة **3icdl** : أ **-** مجلد فرعيب **-** ملف ج **-** مجلد الحاليد **-** مجلد )٢٨ تمثل أيقونة أسئلة إكسيل : أ **-** مجلد فرعيب **-** ملف وورد ج **-** ملف إكسيل د **-** مجلد )٢٩ عدد عناصر محتويات المجلد الحالي : أ **-** ٧ ب **–** ٣ ج **–** ٩ د **-** ٦ )٣٠ القرص المستخدم Aظھار الشكل أعdه ھو:  $\mathbf{B}$  –  $\leftrightarrow$  **A** – **A** – *i* 

 $\mathcal{L}_\mathcal{L} = \mathcal{L}_\mathcal{L} = \mathcal{L}_\mathcal{L}$ 

\_\_\_\_\_\_\_\_\_\_\_\_\_\_\_\_\_\_\_\_\_\_\_\_\_\_\_\_\_\_\_\_\_\_\_\_\_\_\_\_\_\_\_\_\_\_\_\_\_\_\_\_\_\_\_\_\_\_\_\_\_\_\_\_\_\_\_\_\_\_\_\_\_\_\_\_\_\_\_\_

جامعـــة المـلك عبد الـــعزيز<br>Faculty of Computing and information Technology<br>كلية الحاسبات وتقنية المعلومات **Faculty of Computing and information Technology Computer Skills Unit** 

وحدة مادة مها*ر*ات الحا*سب* الآل*ي* 

ج **- C** د **- D** 

 )٣١ لمعرفة متى تمت أخر عملية تعديل على محتويات المجلد الحالي يتم الضغط على قائمة عرض **view** و بعد ذلك نختار: أ **-** تفاصيل **Details** ب **-** تجانب **Titles**  ج **-** قائمة **List** د **-** رموز **Icons** 

اAجابات:

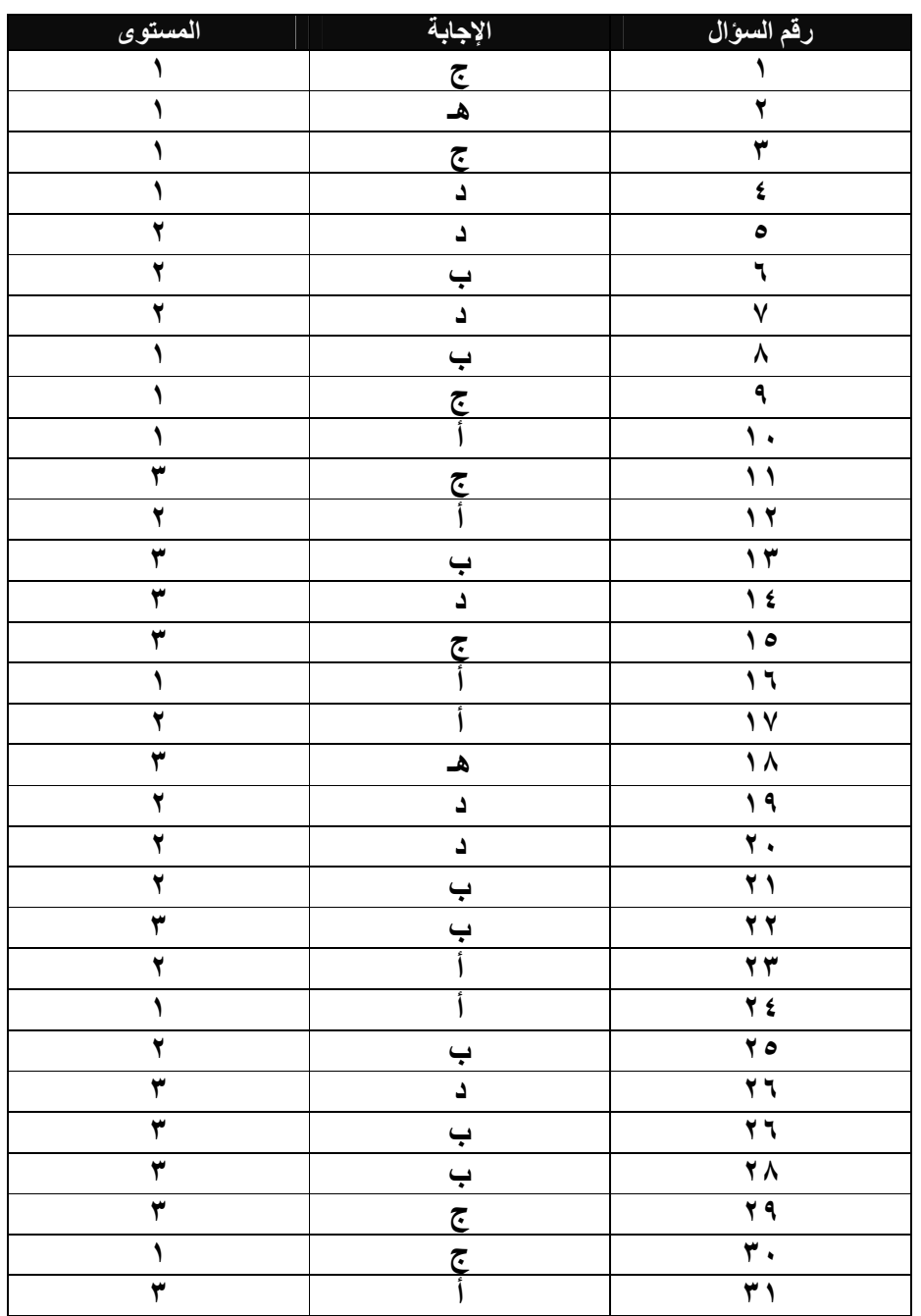